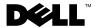

## **About Warnings**

MARNING: A WARNING indicates a potential for property damage, personal injury, or death.

## **Dell Precision™ Workstation T7500/T7500n Setup and Features Information**

#### Front and Back View

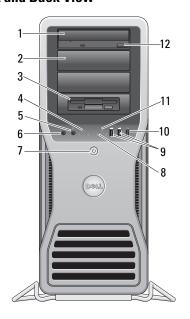

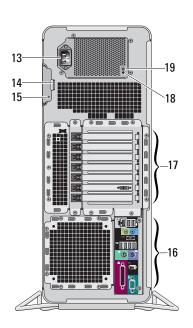

- optical drive
- 3 flex bay
- 5 headphone connector
- 7 power button, power light
- 9 USB 2.0 connectors (2)

- 2 optical drive filler panel
- 4 link integrity light
- microphone connector
- diagnostic lights (4)
- 10 IEEE 1394 connector

June 2009

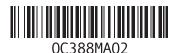

Model: DCDO

- 11 drive activity light
- 13 power connector
- 15 security cable slot
- 17 expansion card slots (7)
- 19 power supply diagnostic light
- 12 optical drive eject button
- 14 cover-release latch and padlock ring
- 16 back panel connectors
- 18 power supply diagnostic button

#### **Back Panel Connectors**

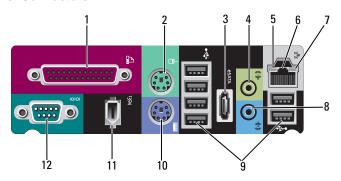

- 1 parallel connector
- 3 eSATA connector
- 5 network activity light
- 7 link integrity light
- 9 USB 2.0 connectors (6)
- IEEE 1394 connector 11

- 2 PS/2 mouse connector
- line-out connector
- network adapter connector
- line-in connector 8
- 10 PS/2 keyboard connector
- serial connector 12

## **Quick Setup**

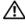

NARNING: Before you begin any of the procedures in this section, read the safety information that shipped with your computer. For additional best practices information see www.dell.com/regulatory compliance.

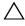

CAUTION: Do not install your computer in an enclosure where there is limited, restricted or no airflow. Restricting the airflow impacts your computer's performance, possibly causing it to overheat. If your computer is installed in a corner on a desk leave at least 5.1 cm (2 in) clearance from the back of the computer to the wall to permit the airflow required for proper ventilation.

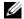

**NOTE:** Clean dust off the grill at the back of the computer whenever it is dusty.

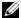

NOTE: Some devices shown below may not be included if you did not order them.

- **1** Connect the monitor using one of the following cables:
  - **a** The dual monitor Y-adapter cable

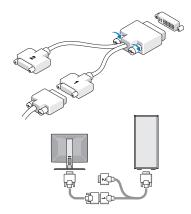

**b** The white DVI cable

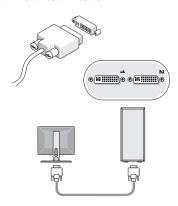

**c** The blue VGA cable

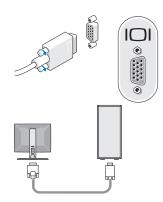

**d** The blue VGA cable to a DVI adapter

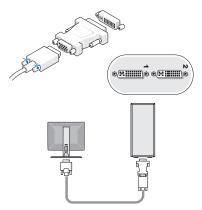

e The DisplayPort cable

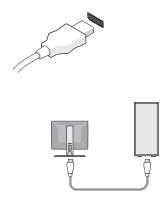

f The DisplayPort to a DVI adapter

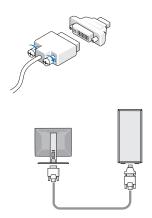

**g** The DisplayPort to a VGA adapter

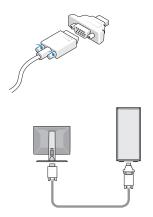

**2** Connect a USB device, such as a keyboard or mouse.

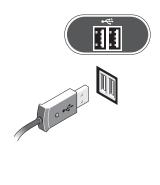

**3** Connect the network cable.

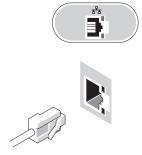

**5** Connect the power cable(s).

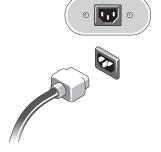

**4** Connect the modem (if installed).

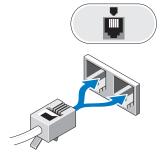

**6** Press the power buttons on the monitor and the computer.

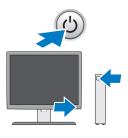

### **Specifications**

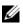

**NOTE:** The following specifications are only those required by law to ship with your computer. For a complete and current listing of the specifications for your computer, go to support.dell.com.

| Processor          |                                                                      |
|--------------------|----------------------------------------------------------------------|
| Туре               | Dual-Core Intel <sup>®</sup> Xeon <sup>®</sup> Processor 5500 series |
|                    | Quad-Core Intel® Xeon® Processor 5500 series                         |
| System Information |                                                                      |
| System chipset     | Intel 5500/5520                                                      |
| Data bus width     | 64 bits                                                              |

| Video                 |                                                                                                    |
|-----------------------|----------------------------------------------------------------------------------------------------|
| Type:                 |                                                                                                    |
| Discrete              | PCI Express 2.0 x16 (two slots)<br><b>NOTE:</b> Support for two full height, full length graphics cards using the PCIe x16 graphics card slot |
| Drives                |                                                                                                    |
| Externally accessible | four 5.25 inch drive bays (can support 3.5 inch flex bay)                                                                                     |
| Internally accessible | four 3.5 inch drive bays                                                                                                    |
| Available devices     | • up to five 3.5 inch SATA or four SAS hard drives                                                                                            |
|                       | <ul> <li>up to three of the following 5.25-inch drives: SATA DVD-ROM,<br/>DVD+/-RW super multi drive/Blu-ray™ drive</li> </ul>                |
|                       | <ul> <li>one 3.5-inch USB media card reader or</li> </ul>                                                                                     |
|                       | • one 3.5-inch FDD drive                                                                                                    |
|                       | <b>NOTE:</b> Supports a maximum of five hard drives                                                                                           |

| Contro | ls and | l Lig | hts |
|--------|--------|-------|-----|
|--------|--------|-------|-----|

Front of the computer:

| Power button |      | push button |  |
|--------------|------|-------------|--|
| n            | 1. 1 | 11.1.       |  |

Power light green light — Blinking green in sleep state; solid green for

power-on state

amber light — A blinking amber light indicates a problem with the system board. A solid amber light when the computer does not start indicates that the system board cannot start initialization but that the power supply is good - in normal operating state

no light — System is in the off state

Drive activity light green light — indicates that the computer is reading data from

or writing data to the SATA hard drive or CD/DVD

Link integrity light green light — A good connection exists between the network

and the computer

off (no light) — The computer is not detecting a physical

connection to the network

## Controls and Lights (continued)

| Back | of | the | com | puter: |
|------|----|-----|-----|--------|
|------|----|-----|-----|--------|

Link integrity light (on integrated network adapter) green light — A good connection at 10Mbs exists between the

network and the computer

orange light — A good connection at 100Mbs exists between

the network and the computer

yellow light — A good connection at 1000Mbs exists between

the network and the computer

off (no light) — The computer is not detecting a physical

connection to the network

Network activity light (on integrated network adapter) vellow blinking light

Power supply diagnostic LED

green light — Indicates the power supply is working properly

off (no light) — Indicates that no power is available for the

power supply

#### Power

#### AC power supply:

Voltage (see the safety information that shipped with your computer for important voltage setting information)

100-240 VAC, 50-60 Hz, 12.0 A

3 V CR2032 lithium coin cell

# Coin-cell battery

Physical

| 56.50 cm (22.25 inches)    |
|----------------------------|
| 21.60 cm (8.50 inches)     |
| 55.30 cm (21.80 inches)    |
| at least 24.90 kg (55 lbs) |
|                            |

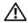

**MARNING:** Your computer is heavy and can be difficult to maneuver. Seek assistance before attempting to lift, move, or tilt it. This computer requires a two-man lift. Always lift correctly to avoid injury. Avoid bending over while lifting.

| Environmental              |                                           |
|----------------------------|-------------------------------------------|
| Temperature:               |                                           |
| Operating                  | 10° to 35° C (50° to 95° F)               |
| Storage                    | –40° to 65° C (–40° to 149° F)            |
| Relative humidity          | 20% to 80% (noncondensing)                |
| Altitude:                  |                                           |
| Operating                  | –15.2 to 3048 m (–50 to 10,000 ft)        |
| Storage                    | –15.2 to 10,668 m (–50 to 35,000 ft)      |
| Airborne contaminant level | G2 or lower as defined by ISA-S71.04-1985 |

### **Finding More Information and Resources**

| •                                               |                                               |
|-------------------------------------------------|-----------------------------------------------|
| If you need to:                                 | See:                                          |
| Find safety best practices information for your | The safety and regulatory documents that      |
| computer, review Warranty information, Terms    | shipped with your computer and the Regulatory |
| and Conditions(U.S only), Safety instructions,  | Compliance Homepage at                        |
| Regulatory information, Ergonomics              | www.dell.com/regulatory_compliance.           |
| information, and End User License Agreement.    |                                               |

Information in this document is subject to change without notice. © 2009 Dell Inc. All rights reserved. Printed in the U.S.A.

Reproduction of these materials in any manner whatsoever without the written permission of Dell Inc. is strictly forbidden.

Trademarks used in this text: *Dell*, the *DELL* logo, and *Dell Precision* are trademarks of Dell Inc.; *Intel* is a registered trademark of Intel Corporation in the U.S. and other countries; *Blu-ray Disc* is a trademark of the Blu-ray Disc Association.

Other trademarks and trade names may be used in this document to refer to either the entities claiming the marks and names or their products. Dell Inc. disclaims any proprietary interest in trademarks and trade names other than its own.